# **Anleitung für die Teams-Challenge**

## **"TEAMS am KAG"**

Es gibt eine Challenge, mit der du dich in das neue Teams einarbeiten kannst.

Dazu brauchst du einen **PC und ein Handy, beide mit Internetzugang**.

Hast du das nicht zuhause, kannst du dir die Dinge bei Frau Prinz ausleihen und in Absprache mit ihr in einer 7. Stunde im Atrium in der Chemie spielen.

Weiterhin benötigst du deinen **Teams-Account-Namen und das Anfangspasswort** sowie eine **Telefonnummer und eine E-Mail-Adresse, die während deiner gesamten Schulzeit Bestand haben sollten.** Die beiden brauchst du, um das Passwort wiederherzustellen, falls du deines vergessen haben solltest.

Außerdem solltest du dir ein **neues Passwort** ausdenken, denn du musst das alte beim ersten Starten von Teams ändern. Das neue Passwort muss aus Groß- und Kleinbuchstaben, einer Zahl und einem Sonderzeichen bestehen. **Notiere es dir gut.** Du brauchst es immer wieder!

Lade dir zunächst die **Biparcours-App auf dein Handy.** Diese ist kostenlos im App-Store von Apple oder im Play-Store von Google erhältlich.

Als nächstes musst du die App auf dem Handy starten.

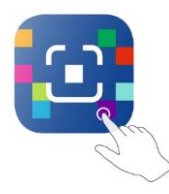

Dann wählst du **Code scannen.** Die Biparcours-App enthält einen QR-Code-Scanner. Du brauchst dir also keinen weiteren herunterzuladen.

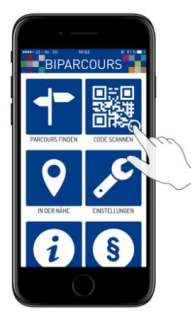

und liest folgenden QR-Code ein, um die Challenge zu starten.

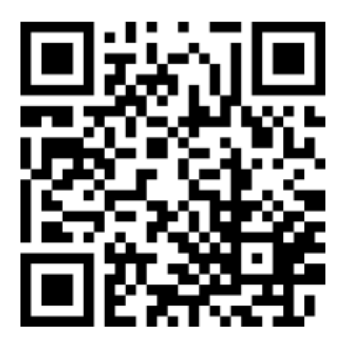

Lies nun die Information und drücke auf **Start**.

Nun musst du deinen **Spieler-Namen** angeben. Bitte gib den folgendermaßen an:

Zuerst deine Klasse, dann ein Minus, dann deinen Nachnamen, dann wieder ein Minus und zum Schluss deinen Vornamen,

### also **Klasse-DeinNachname-DeinVorname**

Wenn ich in der 5c wäre, wäre mein Spielername

### *5c-Prinz-Gabi*

Hake nun Nutzungsbedingungen und Datenschutzerklärung ab …

… und los geht`s:

Ab jetzt benötigst du den PC, damit du auf dem PC die Aufgaben erledigst, die dir auf dem Handy gestellt werden. Die Antworten musst du wiederum auf dem Handy eingeben.

Wir haben die Challenge in verschiedene Abschnitte aufgeteilt, die du nacheinander spielen solltest. Zwischendrin kannst du den Biparcours auch verlassen und wann anders weiter machen. Wenn du alles durchgearbeitet hast, kannst du dann nämlich die Challenge benutzen, um Dinge nachzuschlagen.

Bei den einzelnen Aufgaben bekommst du Punkte. **Lade dein Ergebnis am Ende der Challenge hoch**.

Spiele die Challenge doch noch einmal mit dem zweiten Spieler-Namen

### **Klasse-DeinNachname-DeinVorname-Versuch2** ,

um mehr Punkte zu bekommen und Sieger in deiner Klassenstufe zu werden!